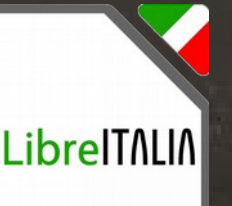

 $3.0 \, \text{T}$ 

# Crescere a pane e software libero

Modulo 1 – Scuola Primaria Lezione 2

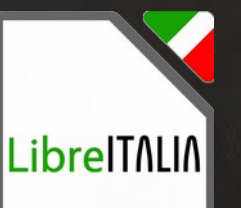

Nella scorsa lezione Abbiamo visto cos'è il software libero

C-S A

3.0 IT

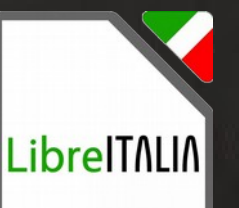

Vi ricordate quante sono le libertà del software libero?

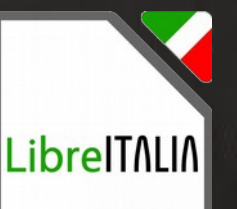

Il software libero ha quattro libertà che si contano a partire da zero

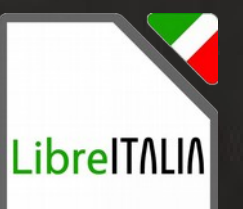

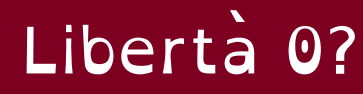

C-S A 3.0 IT

## Libertà 0: USARE

**RES** 

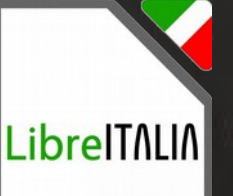

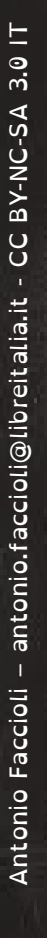

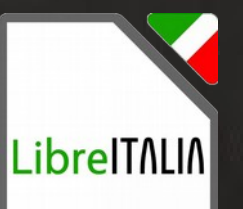

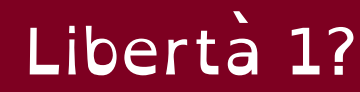

## Libertà 1: STUDIARE

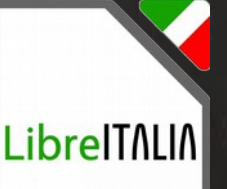

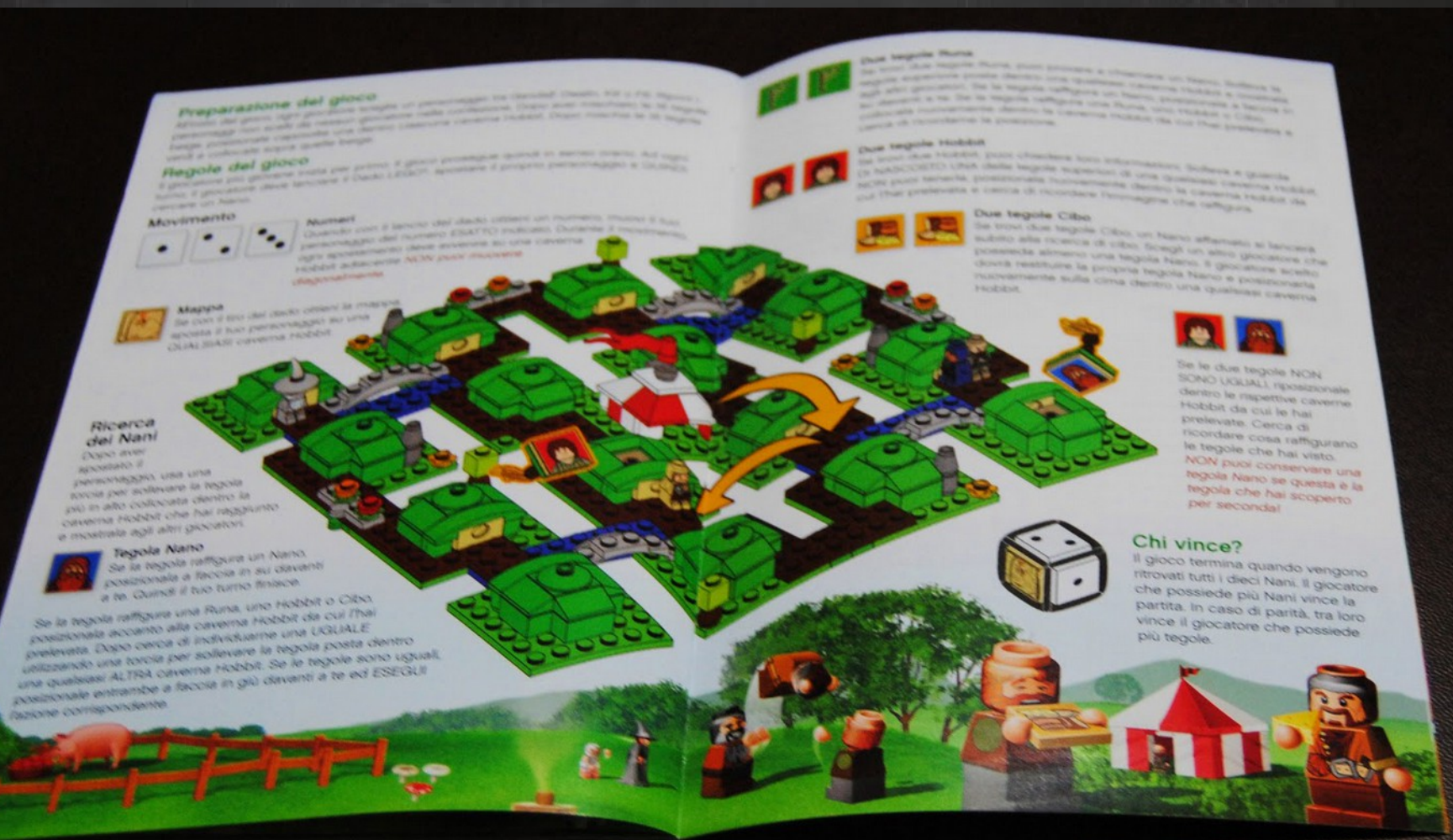

 $\overline{C}$ z<br>a

C-S A

3.0 IT

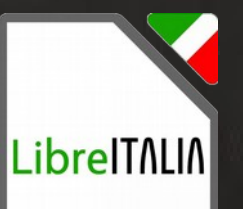

Libertà 2?

## Libertà 2: MODIFICARE

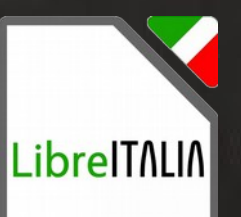

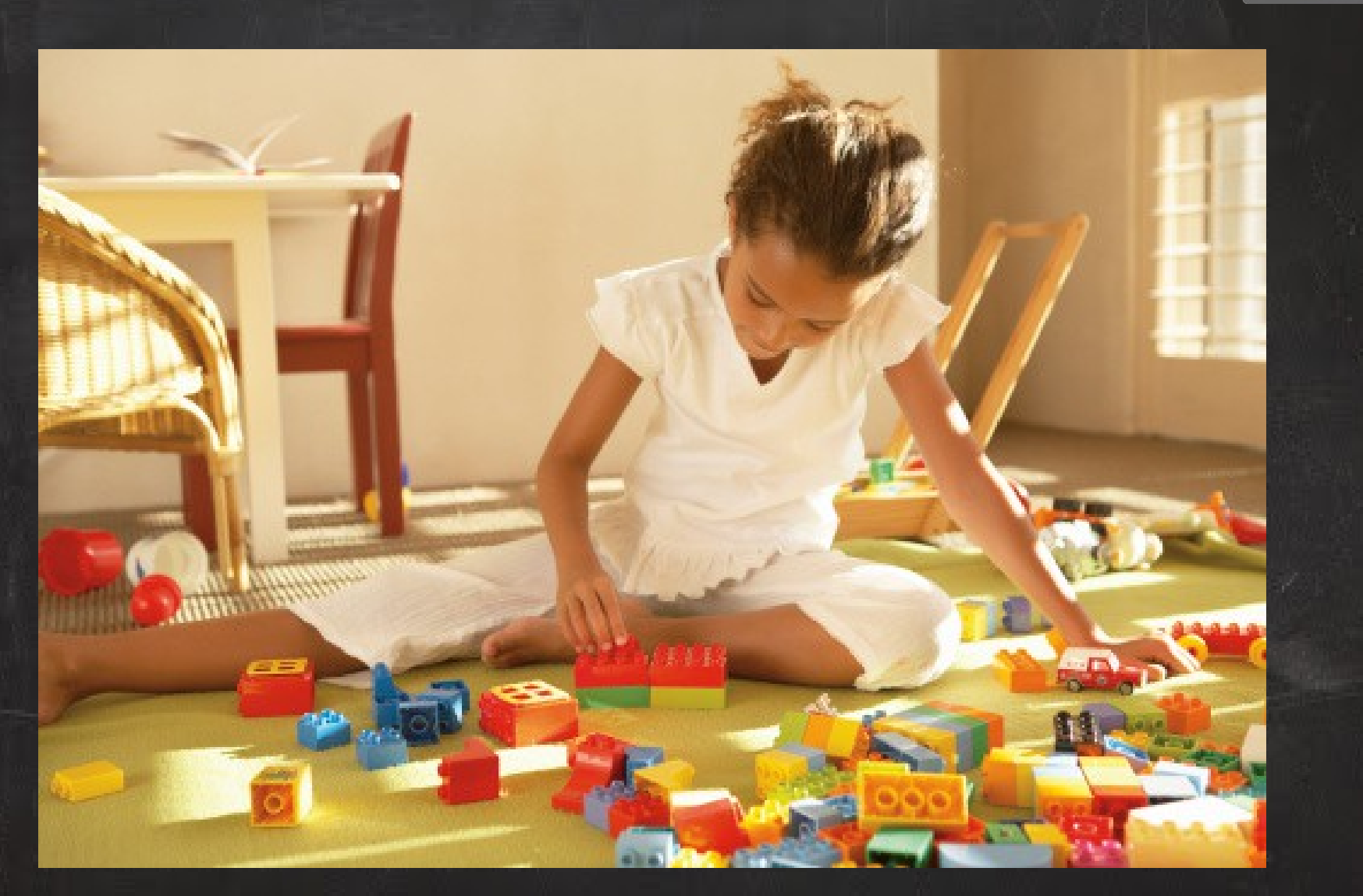

z<br>a

C-S A 3.0 IT

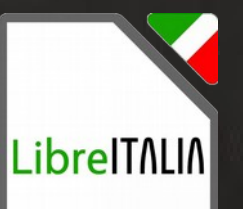

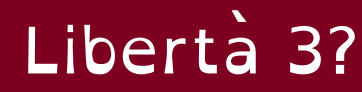

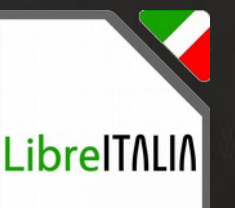

## Libertà 3: CONDIVIDERE

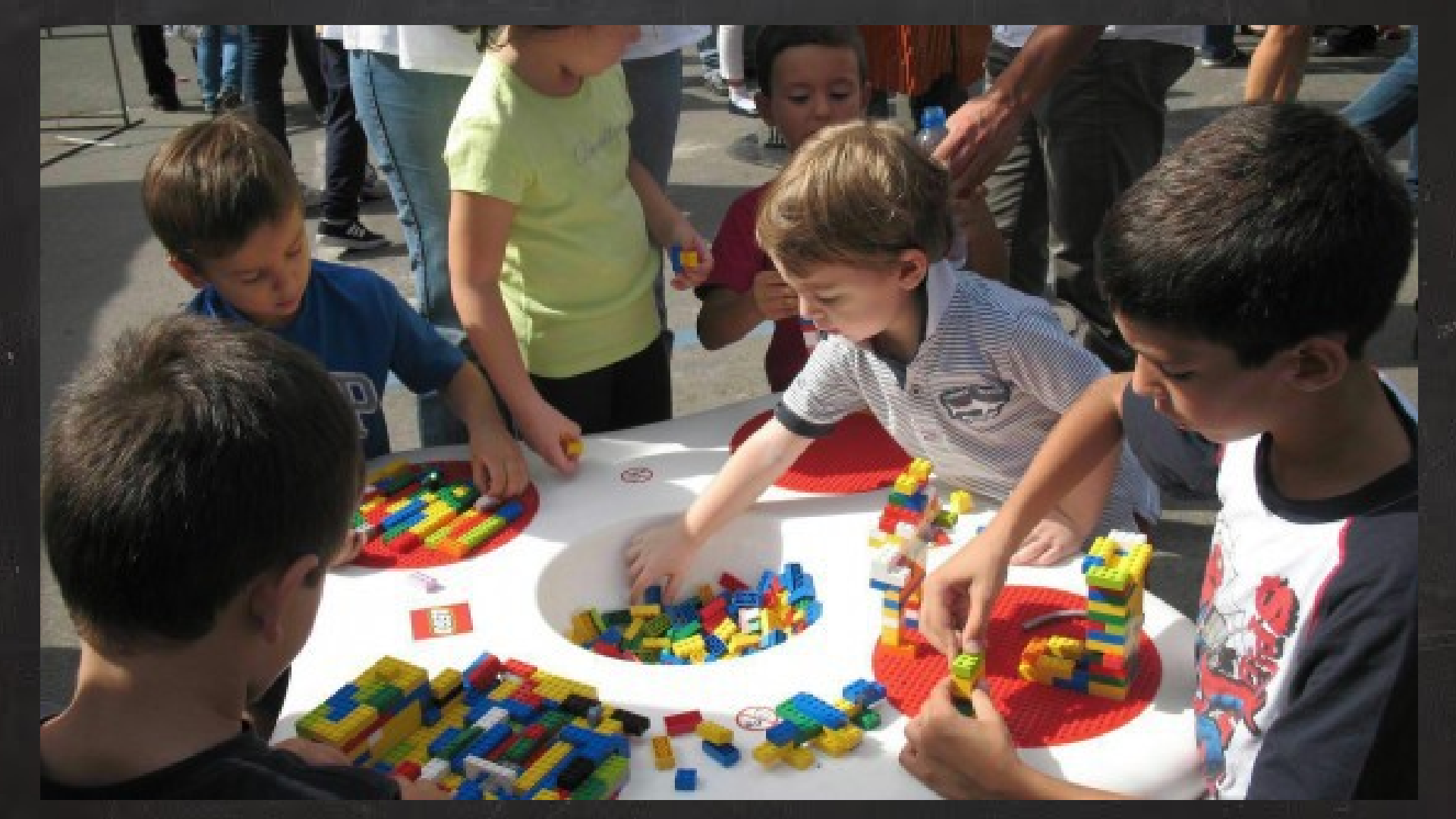

 $\bm{\mathsf{C}}$ z<br>a

C-S A 3.0 IT

#### Computer… ripassiamo

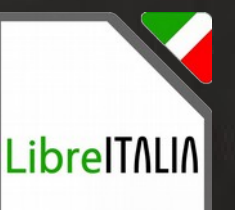

 3.0 IT C-S Az<br>a  $\bm{\mathsf{C}}$ Antonio Faccioli – [antonio.faccioli@libreitalia.it](mailto:antonio.faccioli@libreitalia.it) - C antonio.faccioli@libreitalia.it Antonio Faccioli

Quali sono i due elementi principali del computer?

#### Computer… ripassiamo

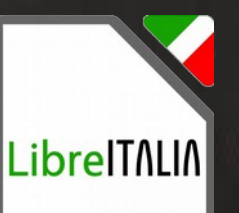

 3.0 IT C-S Az<br>a  $\bm{\mathsf{C}}$ Antonio Faccioli – [antonio.faccioli@libreitalia.it](mailto:antonio.faccioli@libreitalia.it) - C antonio.faccioli@libreitalia.it Antonio Faccioli

1. Hardware

La parte dura del computer. Tutto quello che Possiamo toccare

#### Computer… ripassiamo

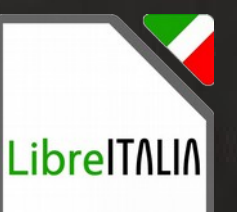

 3.0 IT C-S Az<br>a  $\bm{\mathsf{C}}$ Antonio Faccioli – [antonio.faccioli@libreitalia.it](mailto:antonio.faccioli@libreitalia.it) - C antonio.faccioli@libreitalia.it Antonio Faccioli

1. Software La parte del computer che non possiamo toccare, ma che usiamo.

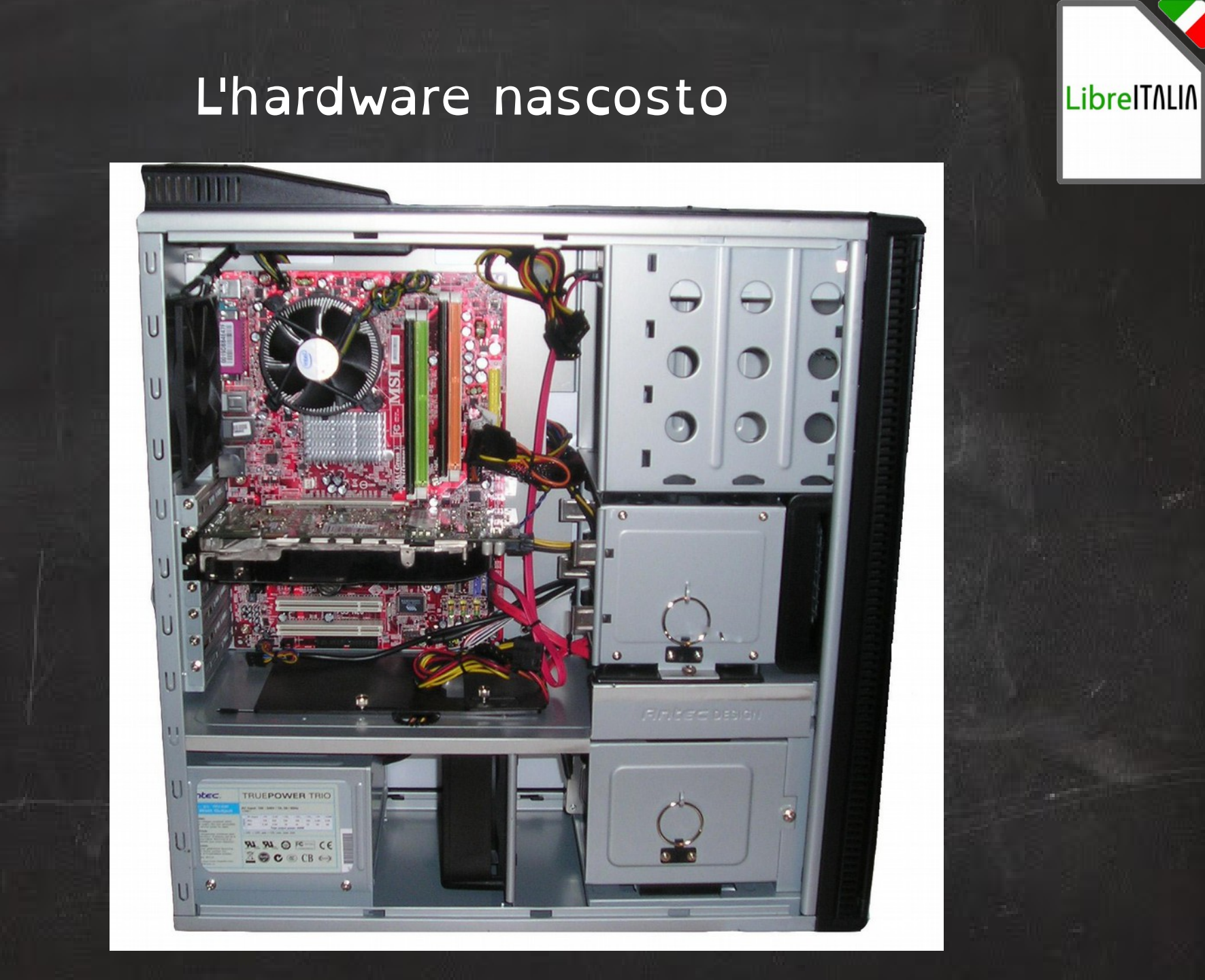

#### Ancora sull'hardware

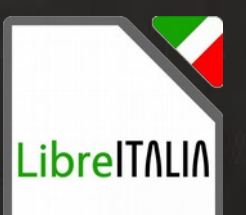

#### Ed ora guardiamo un video…

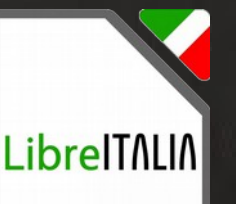

#### Ancora sull'hardware… le periferiche

Per usare il computer dobbiamo utilizzare le periferiche.

C-S A

3.0 IT

#### Periferiche di output

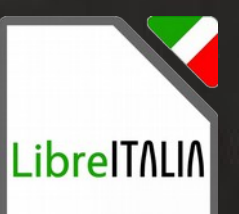

Le periferiche posso essere di output: dal computer esce qualcosa. Esempi?

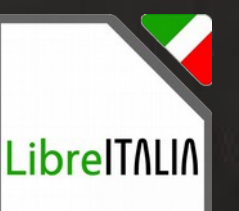

#### Periferiche di output… stampante

 $\infty$ 

 $\sqrt{10}$ 

 $\int_{\mathcal{F}^{\mathrm{dS}}}^{4g}$ 

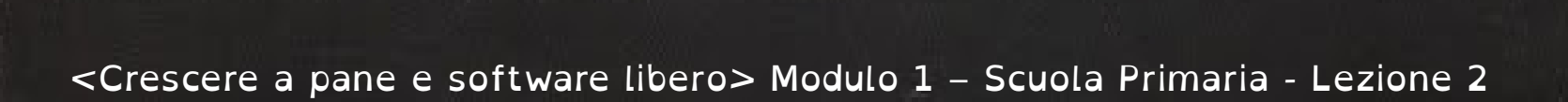

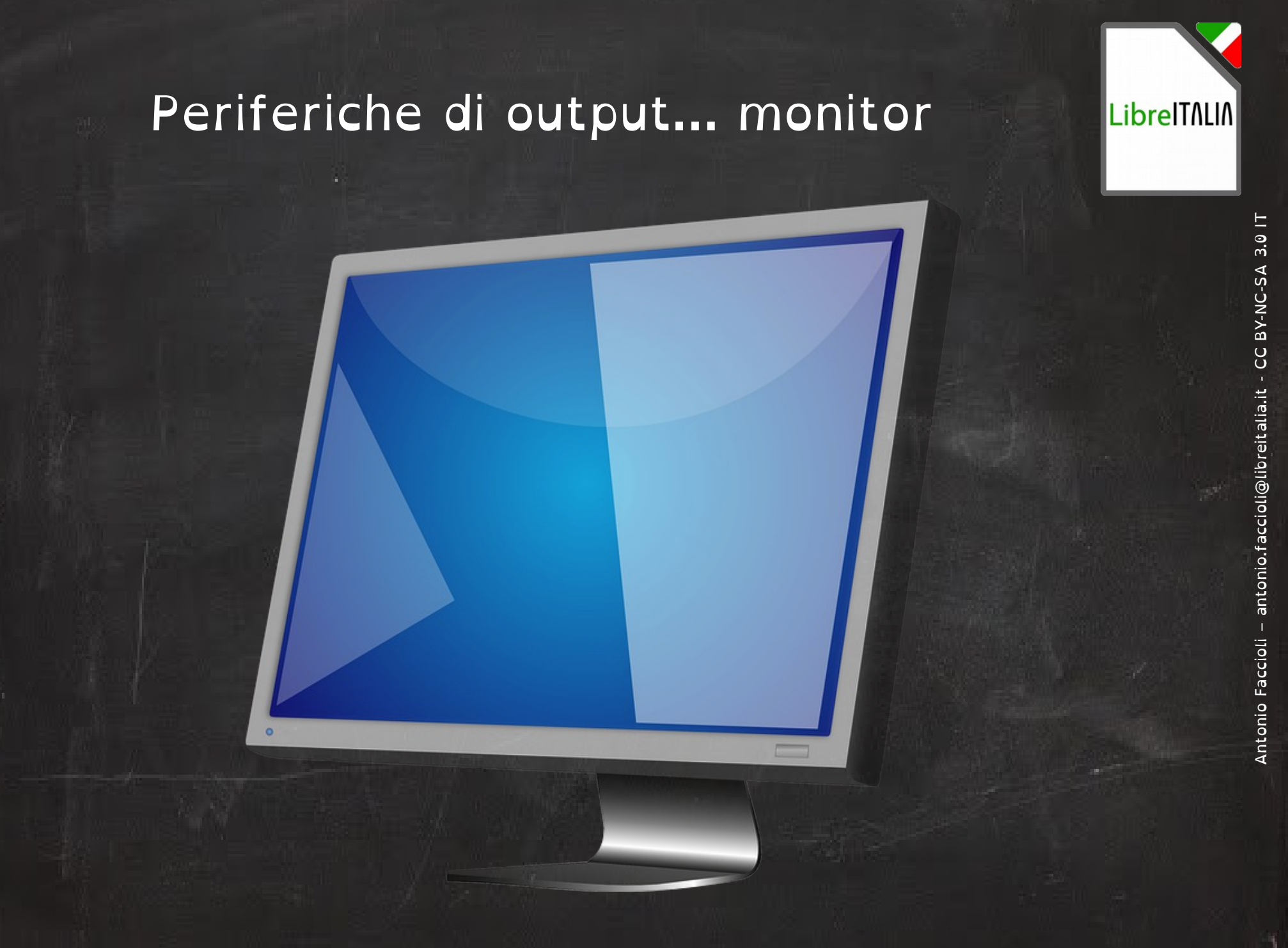

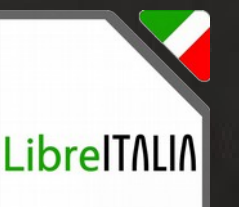

#### Periferiche di output… casse acustiche

 $\bullet$  $\Omega$ 

#### Periferiche di input

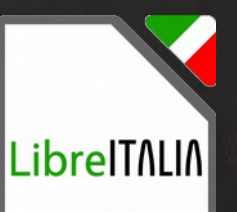

C-S A 3.0 IT z<br>a  $\bm{\mathsf{C}}$ Antonio Faccioli – [antonio.faccioli@libreitalia.it](mailto:antonio.faccioli@libreitalia.it) - C antonio.faccioli@libreitalia.it **Antonio Faccioli** 

Le periferiche posso essere di input: Inseriamo nel computer. Esempi?

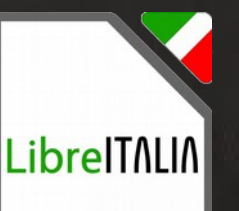

#### Periferiche di input… tastiera

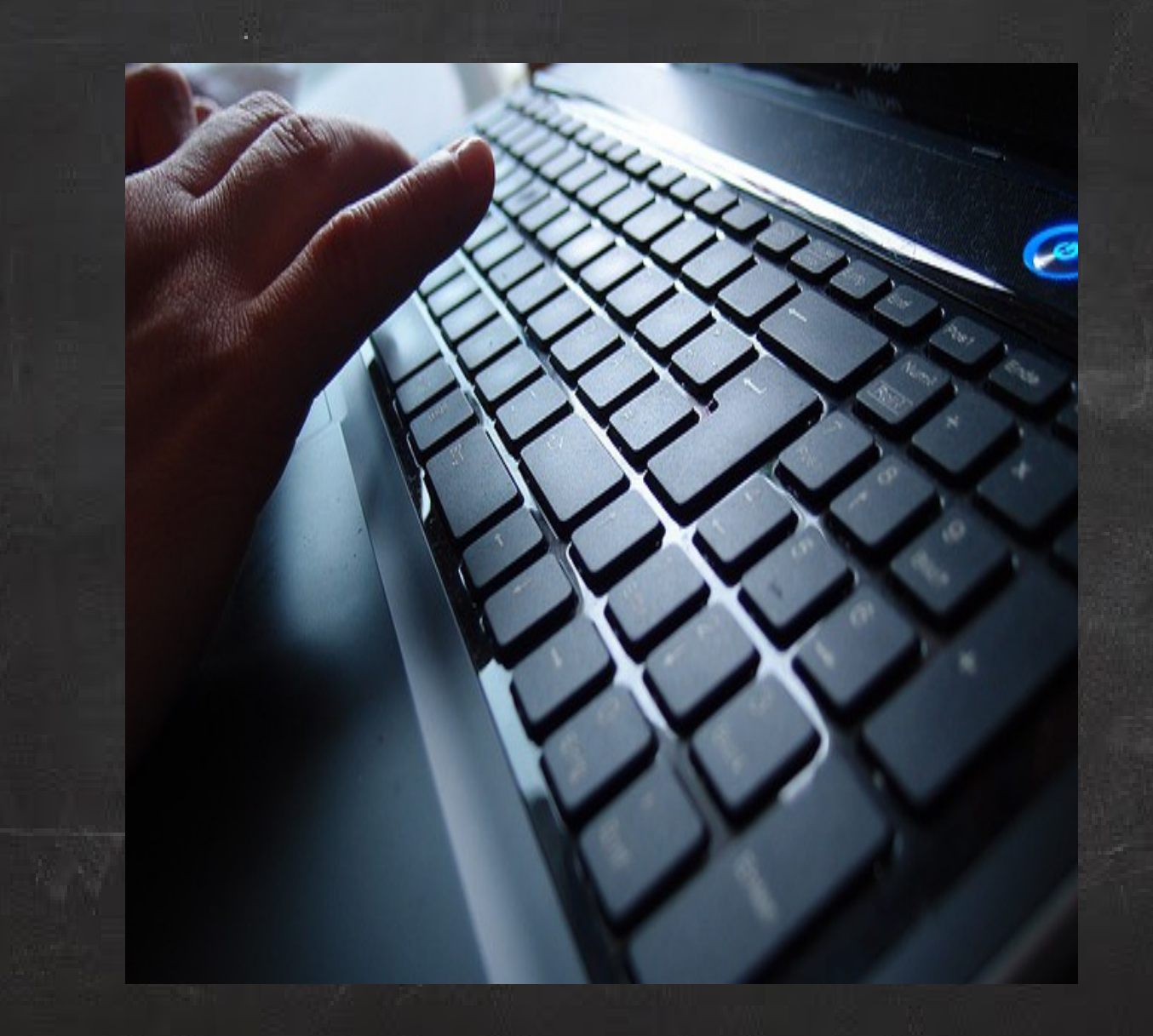

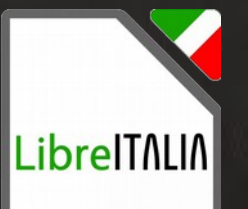

#### Periferiche di input… mouse

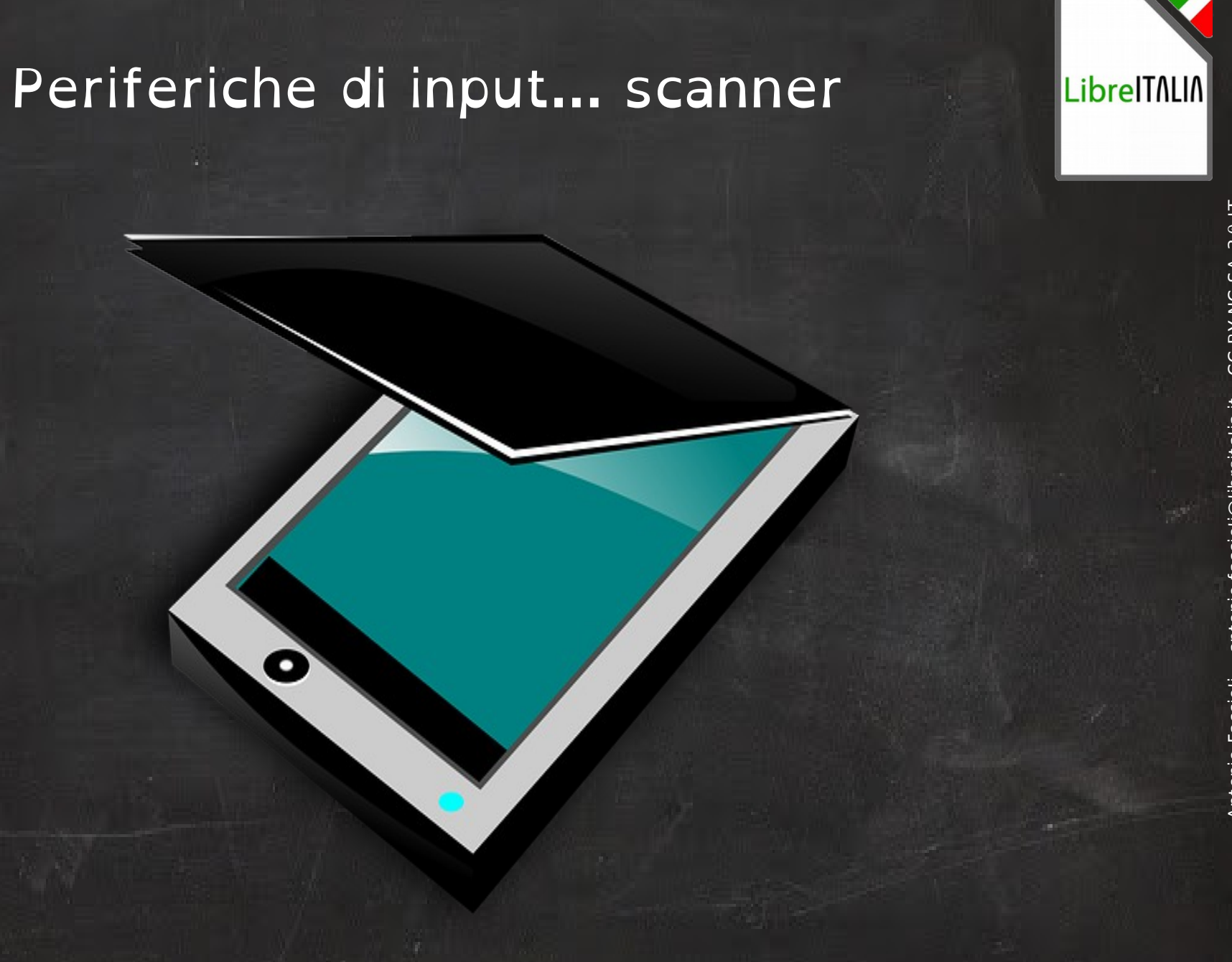

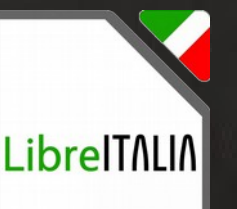

#### Periferiche di input… microfono

Antonio Faccioli – [antonio.faccioli@libreitalia.it](mailto:antonio.faccioli@libreitalia.it) - C

Antonio Faccioli

antonio.faccioli@libreitalia.it

 $\bm{\mathsf{C}}$ z<br>a

C-S A 3.0 IT

#### LibreOffice

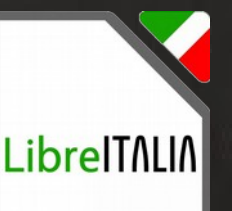

In questo corso impareremo ad usare un software che si chiama **LibreOffice** 

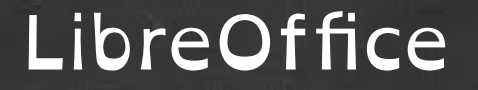

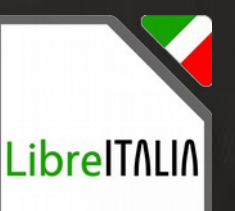

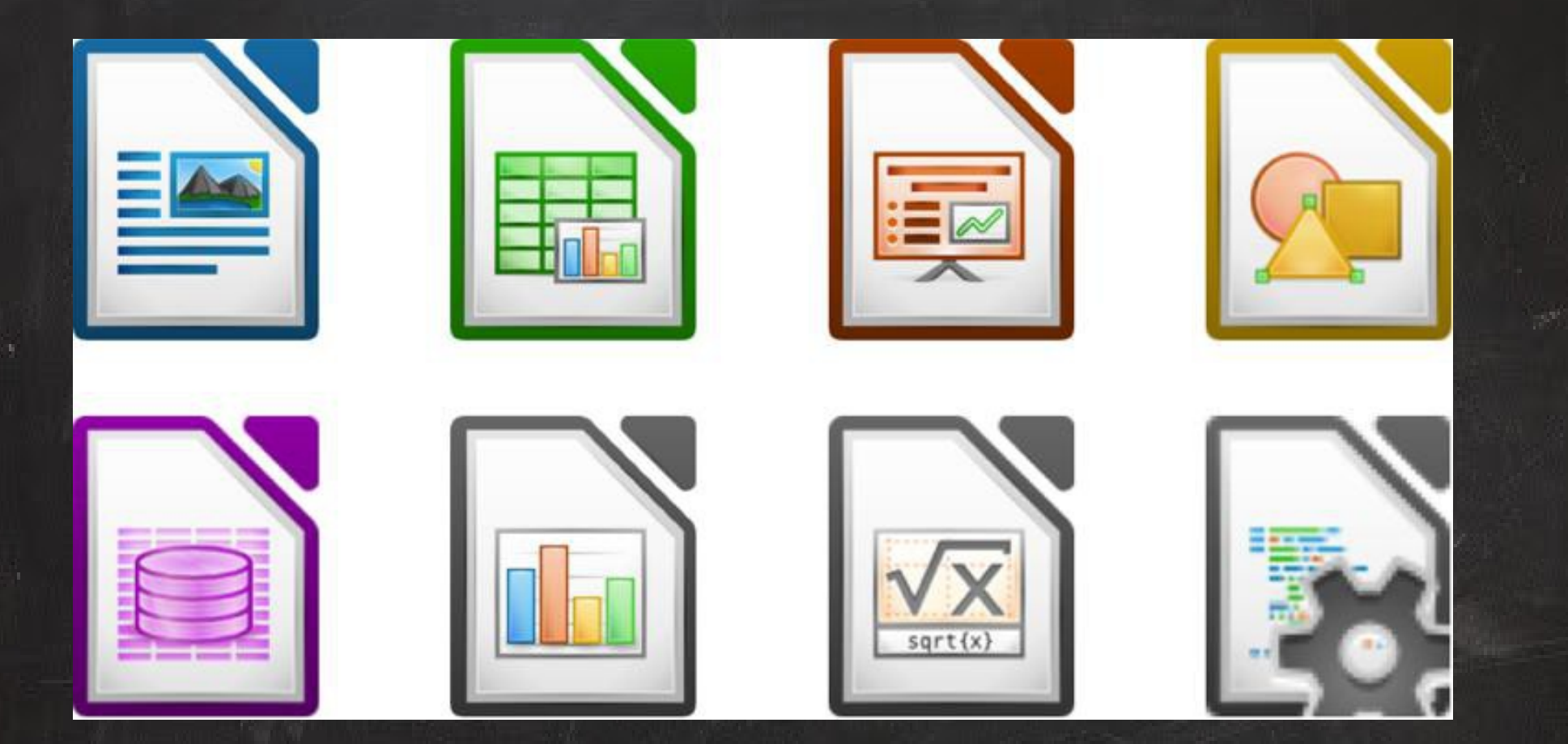

Antonio Faccioli – [antonio.faccioli@libreitalia.it](mailto:antonio.faccioli@libreitalia.it) - C  $\bm{\mathsf{C}}$ z<br>a

C-S A 3.0 IT

#### LibreOffice: Writer

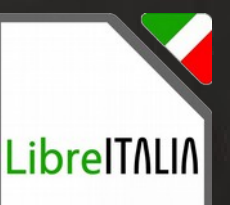

## Videoscrittura con LibreOffice Writer

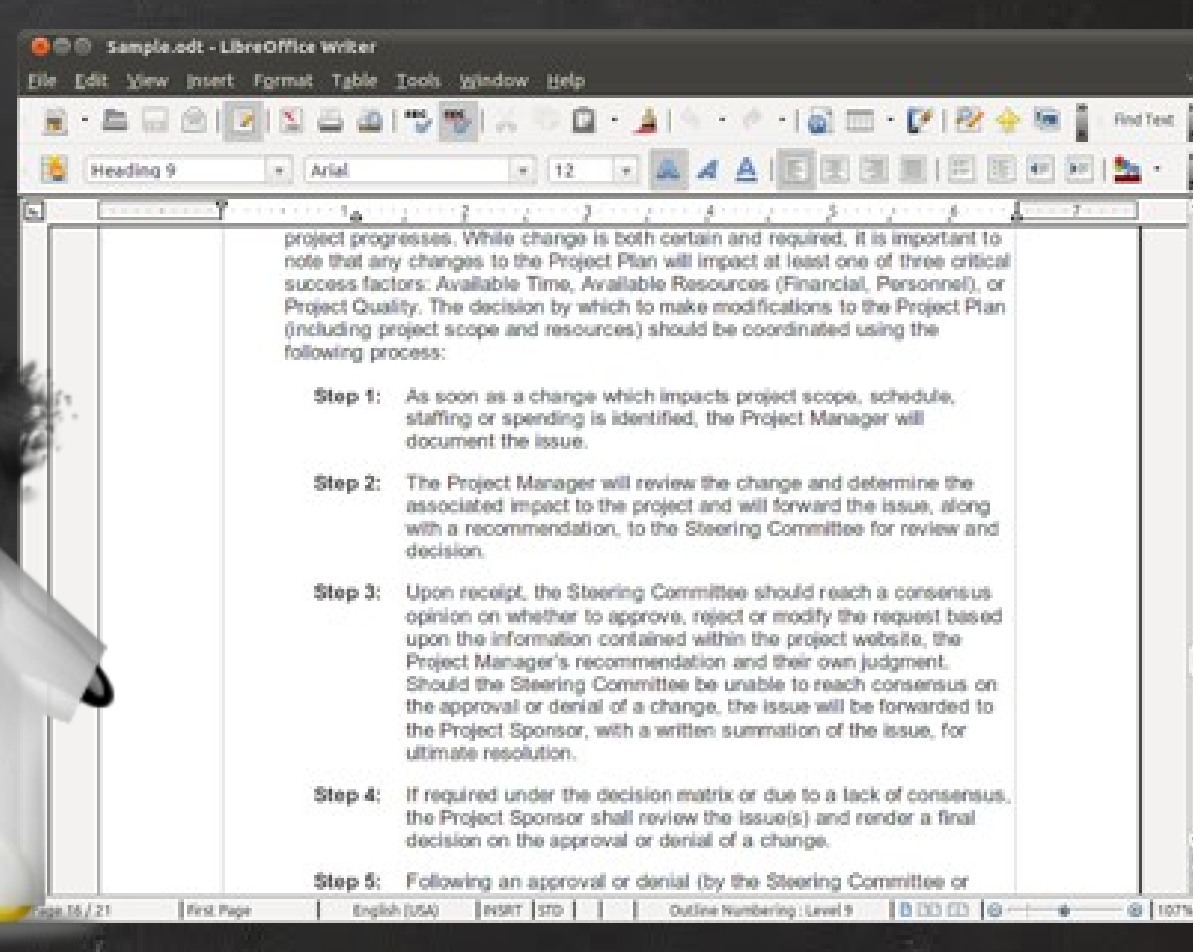

 $3.0$ 

#### La tastiera

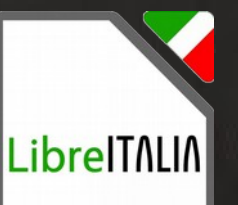

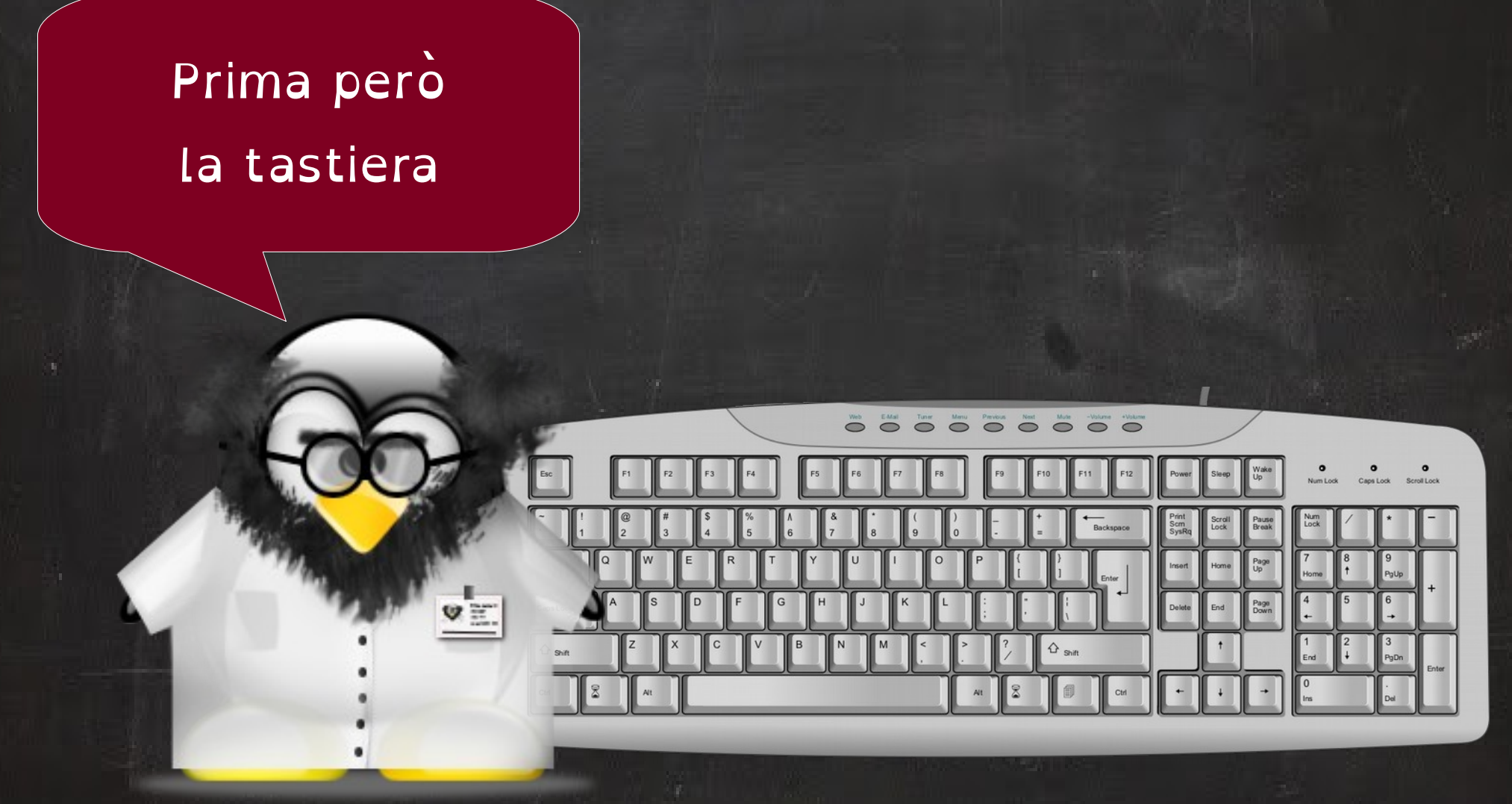

#### La tastiera

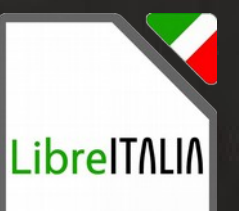

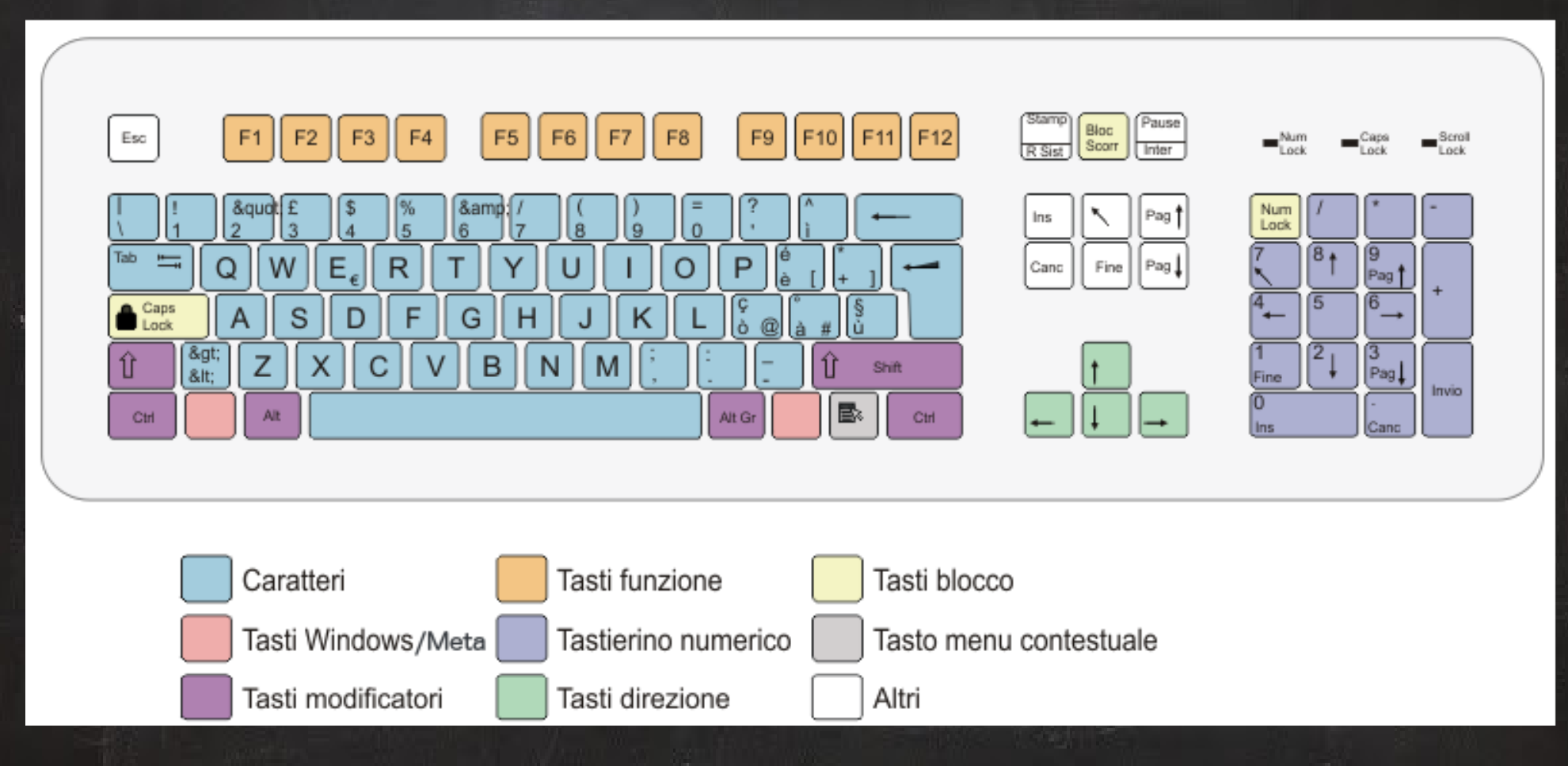

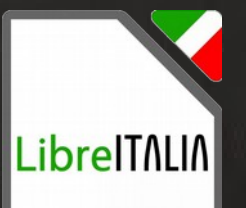

#### Scrivere con 10 dita

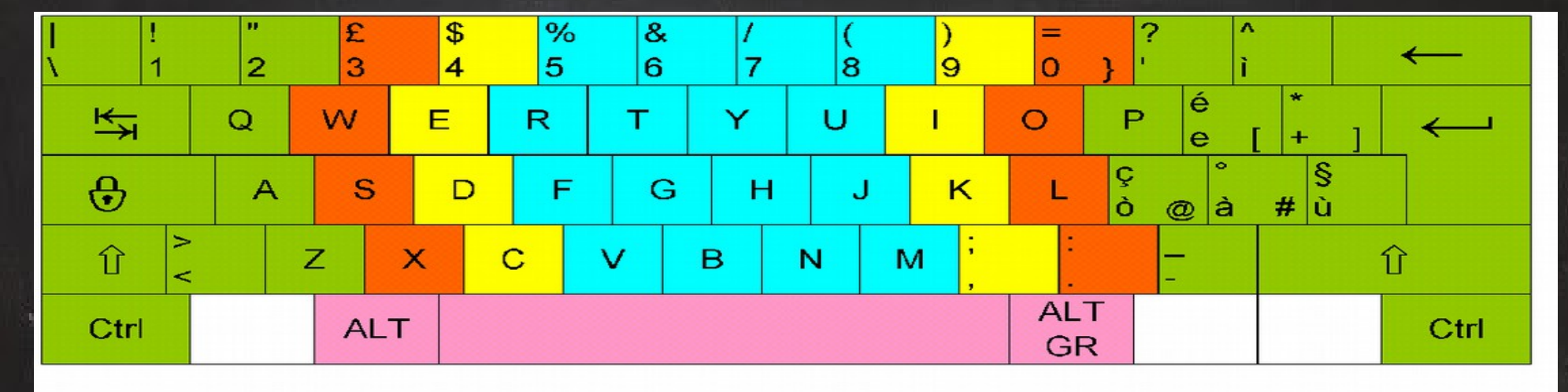

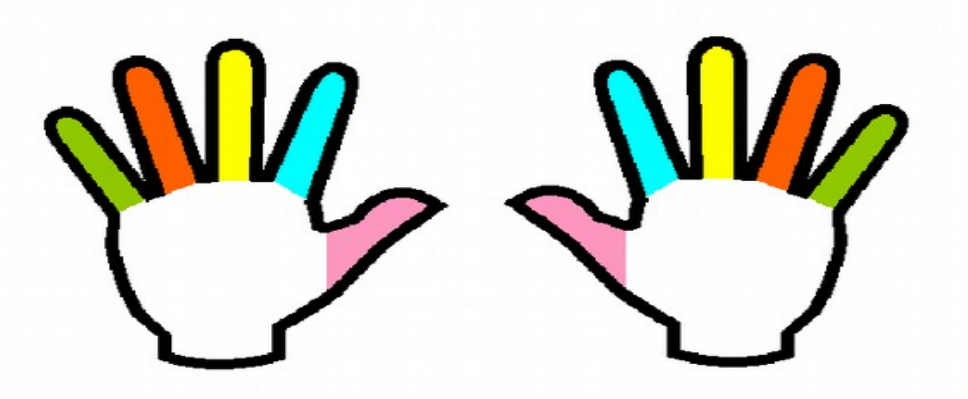

#### Giochiamo con la tastiera

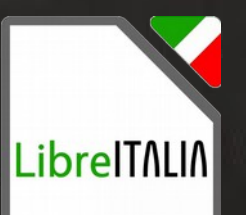

C-S A 3.0 IT z<br>a  $\bm{\mathsf{C}}$ Antonio Faccioli – [antonio.faccioli@libreitalia.it](mailto:antonio.faccioli@libreitalia.it) - C antonio.faccioli@libreitalia.it **Antonio Faccioli** 

Ora giochiamo un po' con il computer, apriamo Gcompris.

#### Riassunto seconda lezione

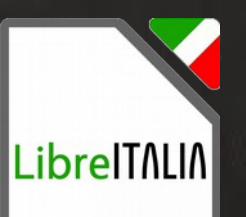

Oggi abbiamo visto Le periferiche di output ed input...

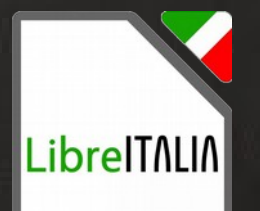

#### Riassunto seconda lezione

#### Esercitatevi con la tastiera.

z<br>a  $\bm{\mathsf{C}}$ Antonio Faccioli – [antonio.faccioli@libreitalia.it](mailto:antonio.faccioli@libreitalia.it) - C antonio.faccioli@libreitalia.it **Antonio Faccioli** 

C-S A 3.0 IT

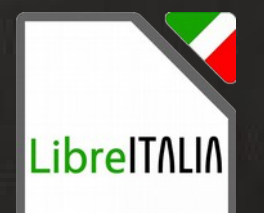

#### Riassunto seconda lezione

## Alla prossima lezione!